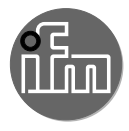

# $C \in$

Instrukcja obsługi Ultradźwiękowy czujnik dyfuzyjny bez interefejsu IO-Link

> **UGT20x UGT21x UGT50x UGT52x**

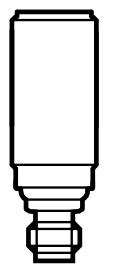

## **1 Instrukcje bezpieczeństwa**

- Przed dokonaniem konfiguracji produktu proszę zapoznać się z niniejszym dokumentem, a następnie przechowywać go przez cały okres użytkowania produktu.
- Produkt musi odpowiadać zamierzonym zastosowaniom i warunkom środowiskowym bez żadnych ograniczeń.
- Produkt należy stosować tylko zgodnie z jego przeznaczeniem [\(→ 2 Funkcje i](#page-1-0)  funkcionalności).
- W przypadku nieprzestrzegania instrukcji obsługi lub danych technicznych może dojść do uszkodzenia ciała i/lub mienia.
- Producent nie ponosi odpowiedzialności ani nie udziela gwarancji w przypadku nieuprawnionej ingerencji w produkt lub jego nieprawidłowego użytkowania.
- Instalacja, połączenie elektryczne, konfiguracja, eksploatacja i konserwacja produktu muszą być wykonane przez wykwalifikowanych pracowników upoważnionych przez operatora maszyny.
- Należy chronić urządzenia i przewody przed uszkodzeniem.

## <span id="page-1-0"></span>**2 Zastosowanie zgodne z przeznaczeniem**

Czujnik ultradźwiękowy do monitorowania poziomów i wykrywania obiektów.

## **3 Montaż**

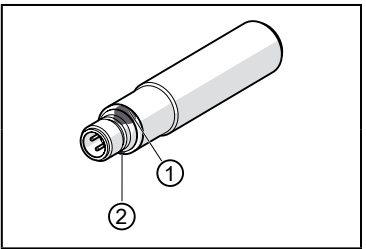

- ► Zamocować urządzenie do wspornika.
- 1: Dioda LED stanu (żółta), element pomocniczy do wprowadzania ustawień oraz wskazanie wyjścia
- 2: Dioda LED echo (zielona) włącza się w razie wykrycia obiektu lub tła

Powierzchnie dźwiękochłonne nie sprzyjają niezawodnemu działaniu.

► Należy uwzględnić strefę martwą (→ Arkusz danych technicznych): Brak wykrywania w strefie martwej.

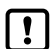

Dla urządzeń z metalową obudową (zgodnie z UL 508):

► Należy zachować odległość min. 12,7 mm pomiędzy czujnikiem a niezaizolowanym materiałem metalowym.

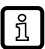

- Dalsze informacje można znaleźć na stronie www.ifm.com,
- → Informacje ogólne dot. montażu i obsługi.

### **4 Podłączenie elektryczne**

- ► Odłączyć zasilanie.
- ► Podłączyć urządzenie (w zależności od wybranego typu):

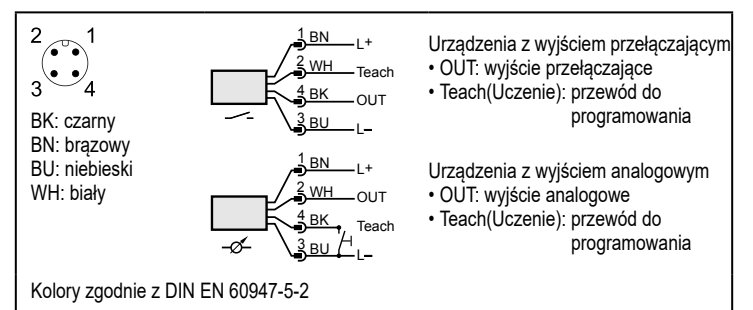

## **5 Ustawienia**

Urządzenie i parametry nastawia się za pomocą przewodu do ้ำ programowania uczenia (Teach)  $( \rightarrow 5.1).$ 

#### <span id="page-2-0"></span>**5.1 Uczenie za pomocą przewodu**

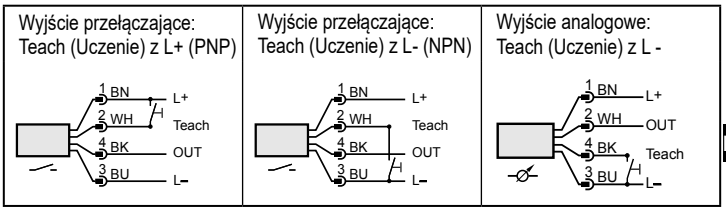

ນິ

W razie niepowodzenia w programowaniu urządzenie powraca do poprzednich ustawień.

3

#### <span id="page-3-0"></span>**5.1.1 Rozpocząć tryb programowania**

- ► Podłączyć wejście uczenia na 2 s ...6 s ( $\rightarrow$  5.1 Uczenie za pomocą przewodu).
- > Żółta dioda LED statusu miga > 1 s (1 Hz), urządzenie znajduje się w trybie programowania.

#### **5.1.2 Ustawianie odpowiedzi wyjścia**

- ► Rozpocząć tryb programowania ( $\rightarrow$  5.1.1).
- ► Umieścić obiekt w położeniu P1 (Rys. 1 lub 2).
- ► Podłączyć wejście uczenia na ok. 1 s [\(→ 5.1 Uczenie za pomocą przewodu\)](#page-2-0).
- > Żółta dioda LED statusu miga (2,5 Hz), ustawianie P1 zakończone.
- ► Umieścić obiekt w położeniu P2 (Rys. 1 lub 2).
- ► Podłączyć wejście uczenia na ok. 1 s [\(→ 5.1 Uczenie za pomocą przewodu\)](#page-2-0).
- > Żółta dioda LED statusu miga krótko (4 Hz), ustawianie P2 zakończone.

#### **5.1.3 Odwracanie reakcji wyjścia**

- ► Podłączyć wejście uczenia na > 6 s ( $\rightarrow$  5.1 Uczenie za pomocą przewodu).
- > Żółta dioda statusu miga (> 10 Hz).
- > Żółta dioda statusu miga krótko (> 4 Hz).
- > Sygnał wyjściowy jest odwrócony.

#### **5.1.4 Przywracanie ustawień fabrycznych**

- ► Wyrównać położenie urządzenia tak, aby nie odbierał echa.
- > Zielona dioda LED echa wyłączona.
- ► Rozpocząć tryb programowania ( $\rightarrow$  5.1.1).
- ► Podłączyć wejście uczenia na 1 s.
- > Żółta dioda LED statusu miga < 1 s (4 Hz), ustawienia fabryczne przywrócone.

W przypadku rozpoznania obiektu pojawiają się następujące sygnały wyjściowe:

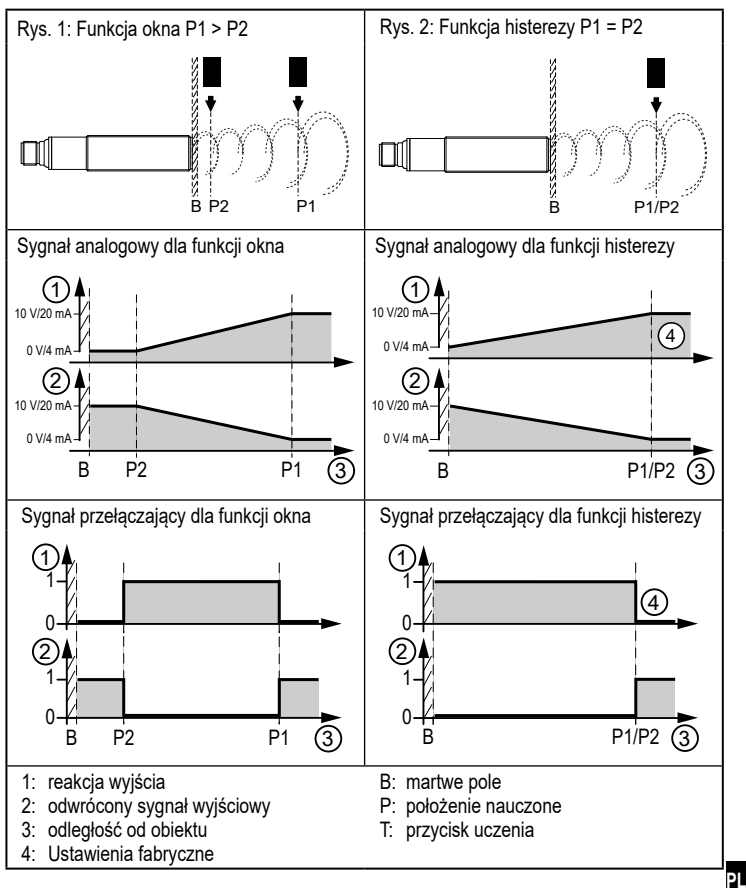

Dane techniczne oraz dalsze informacje dostępne na stronie www.ifm.com